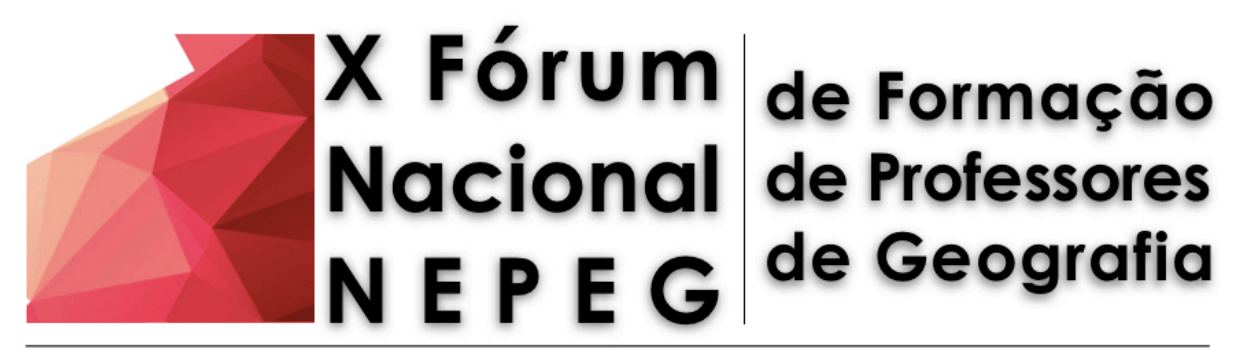

percursos teórico-metodológicos e práticos da Geografia Escolar

# **O USO DO GOOGLE MY MAPS COMO FERRAMENTA LÚDICA NO ENSINO DE GEOGRAFIA PARA O ENSINO FUNDAMENTAL - ANOS FINAIS**

Ademar Ferreira Gonçalves Junior Graduando em Geografia pela Universidade Federal do Pará Bolsista do Programa Institucional de Bolsa de Iniciação à Docência [ferreirademarr@gmail.com](mailto:ferreirademarr@gmail.com)

**Resumo:** Resultado de atividades desenvolvidas nos componentes curricular "Estágio no Ensino Fundamental I" e "Cartografia Aplicada no Ensino Fundamental", nas quais há um diálogo efetivo da teoria geográfica e da prática docente. Interrogou-se o uso das Novas Tecnologias de Informação e Comunicação (NTIC's) na prática docente, aliado ao Estágio no Colégio Alfa Saykoo, sua contribuição no processo de ensino-aprendizagem, dificuldades de inserção, potencialidades e limitações das ferramentas digitais, a fim de compreender quais fatores influenciam diretamente para a utilização de NTIC's no ensino de Geografia. Utilizouse o aplicativo Google My Maps com o intuído de permitir que as Unidades Temáticas da Geografia escolar se tornassem mais lúdicas, próximas da realidade do educando. Observouse uma melhora significativa da compreensão das unidades temáticas, outrora muito abstratas e distantes do cotidiano vivido do alunado, além de uma melhor utilização das ferramentas digitais na prática docente, possibilitando um ensino significativo, crítico e ativo.

## **Introdução**

Pós-modernismo, era do conhecimento, indústria 4.0, Geração Y, Geração Z, Nativos Digitais, sociedade liquida moderna, sociedade da informação. São diversas as designações que caracterizam os educandos do século XXI. Com o advento do avanço das Novas Tecnologias de Informação e Comunicação (NTIC's), é cada dia mais frequente e com maior antecipação a inserção de indivíduos nos ambientes virtuais, ora como distração quando o aparelho tecnológico só tem a função de "diversão", ora como ferramenta de busca de conhecimento e informação, onde as respostas para questionamentos estão a um click de distância. Dentro desta perspectiva, como a prática docente adere essas novas tecnologias? Quais bloqueios os docentes possuem para inserir as NTIC's em sala de aula? Se há esta inserção, qual a melhor forma para se alcançar os resultados previstos pela Legislação Educacional vigente? Quais e, principalmente, quando utilizá-las?

São estes questionamentos que centralizam a discursão deste trabalho, que tem como principal propósito tratar sobre a utilização do aplicativo Google My Maps (Meus Mapas) no ensino de Geografia, suas potencialidades, seus limites e, além disso, demonstrar uma (das possíveis) prática pedagógica, com uma turma do 7º Ano do Ensino Fundamental (Anos Finais) do Colégio Alfa Saykoo – possibilitadas pelo Estágio em Ensino Fundamental I –, uma vez que o aplicativo pode ser utilizado em diversas temáticas da Geografia ao longo da Educação Básica e, sobretudo, por colocar o alunado como construtor do "Raciocínio Geográfico" (BRASIL, 2016, p. 359), tornando-o autônomo e independente, fazendo com que, desse modo, ele efetivamente desenvolva as competências previstas para sua etapa de ensino.

De acordo com Straforini (2001), o Ensino de Geografia está intrinsecamente inserido na Geografia Acadêmica tal como a Geografia Acadêmica está inserida na Geografia Escolar. A grande problemática é que conquanto o método crítico seja predominante na ciência geográfica, a prática desta criticidade não é evidente. Em outras palavras, a Geografia, principalmente a Escolar, é crítica, porém, não é combativa, não ultrapassa o campo abstrato e não efetiva uma das exigências fundamentais da legislação educacional vigente – Base Nacional Comum Curricular e os Parâmetros Curriculares Nacional – que é o exercício da cidadania, e esta lacuna é resultado especialmente pelo método tradicional que ainda é presente nas práticas de educadores do ensino básico, reforçando a ideia de que a Geografia é uma disciplina decorativa, sem importância. Este "afastamento" existente entre a Geografia Acadêmica e a Geografia Escolar compromete diretamente a formação, em primeiro plano, de professores qualificados e, em segundo plano (mas não menos importante), de alunos/ cidadãos críticos.

Diante de todas essas problemáticas, as NTIC's, com destaque ao Google My Maps, contribuem duplamente para o Ensino de Geografia, uma vez que estas adotam o vivido do alunado e, a partir dele, incentiva/estimula a "curiosidade epistemológica (FREIRE, 2016) o raciocínio geográfico e o pensamento espacial, na linguagem geográfica, corroborando com a ideia de Cavalcanti (1998) em colocar o aluno como protagonista, onde o professor apenas lhe auxilia e lhe dá as ferramentas para uma melhor compreensão das unidades temáticas,

11

aproximando, desse modo, as Geografias (escolar e acadêmica). Portanto, faz-se necessária inserção das Novas Tecnologias de Informação e Comunicação no processo ensino aprendizagem já na educação básica, não apenas como "ilustração de conteúdos trabalhados" (PAZIO e GOMES, 2017, p. 1563) mas como ferramentas que possibilitem o exercício prático dos conceitos geográficos a fim de que o alunado exercite plenamente a cidadania.

#### **Características do Google My Maps**

O Google My Maps (Meu Mapa) é um software gratuito desenvolvido pela empresa Google que tem como principal função a criação e compartilhamento de mapas (digitais) personalizados, sendo possível localizar lugares, traçar rotas, importar e/ou exportar informações geográficas em KML e KMZ e adicionar estas informações nos mapas digitais personalizados. Ademais, o ponto mais alto que a ferramenta disponibiliza é a possibilidade de produção de mapas colaborados online, onde cada aluno ou vários alunos divididos em grupos podem fazer um único mapa ao mesmo tempo, utilizando uma ou mais contas do Gmail para acessar a produção do mapa. É uma ferramenta utilizada sobretudo para turismo ou para planejamento de uma viagem, sendo quase completamente desconhecida pelos educadores do ensino básico e até mesmo do ensino superior.

 Quando utilizado, o Google My Maps se torna um excelente recurso pedagógico para desenvolver o "Raciocínio Geográfico" (FERNANDEZ; TRIGAL; SPOSITO, 2016) e a formação de uma Consciência Espacial, uma vez que o aplicativo apresenta recursos que contribuem integralmente para a formação deste raciocínio, onde, a partir do aplicativo, é possível se obter *comparações* entre diferentes lugares, aspectos sociais, econômicos e culturais, *conexões* entre fenômenos espaciais, sendo possível, portanto, visualizar que um evento se em determinado espaço ocorre por fatores multi-escalares, *diferenciações* que estão presentes entre os diferentes lugares e entender quais processos levaram a esta diferenciação, *distribuição* dos objetos e fenômenos pelo espaço geográfico, a *extensão* de um fenômeno social que construiu determinado espaço geográfico e percebendo que este é finito, a *localização* particular de objetos e fenômenos que estão distribuídos pela superfície terrestre e a noção de *ordem* na qual há a análise de como e quais regras a sociedade estabeleceu e/ou estabelece para produção/ordenamento espacial.

 Neste sentido, o Google My Maps é um "potencializador" (CARDOZO, 2016) para construção do Raciocínio Geográfico, uma vez que a partir dele o alunado consegue ter uma melhor visualização de unidades temáticas tão abstratas, especialmente para os educandos do Ensino Fundamental, uma vez que estes ainda não conseguem fazer determinadas conexões entre informações e conhecimento, onde, para eles, torna-se mais acessível se obter o conhecimento através da prática, estimulando a curiosidade epistemológica, e exemplos concretos para, a posteriori, criar abstrações sobre as unidades temáticas que circundam a Geografia Escolar, como aponta Pazio e Gomes (2017, p. 1566):

> Essa construção ocorre pela mediação do professor na prática diária, pela observação, pelas experiências, ao promover a possibilidade para o estudante entender a dinâmica da formação da territorialidade vivida no cotidiano, podendo fazer as abstrações necessárias para compreender a realidade como um todo.

O aplicativo possui um layout intuitivo, como é possível observar na Imagem 1, onde o usuário não necessita de um vasto conhecimento da ferramenta para poder utilizá-la, tendo uma Barra de Pesquisa, para localizar pontos/lugares no mapa (os dados cartográficos são gerados pela própria empresa Google), uma Janela Principal para editar as informações do mapa como as Camadas, os Pontos localizados, o Título do Mapa e sua Descrição, além da principal função (na opinião do autor deste artigo) que é o Compartilhamento do Mapa com outras pessoas. O acesso é gratuito, de fácil manuseio, torna acessível seu uso tanto para o professor quanto para o estudante, uma vez que não exige conhecimentos profundos acerca da produção cartográfica. Permite a análise do conjunto e, em diferentes perspectivas, do bi ao tridimensional e vice-versa e embora priorize a visão vertical; também é possível obter fotos (visão obliqua) dos lugares, somados a isso, o estudante pode incluir, retirar e sobrepor informações.

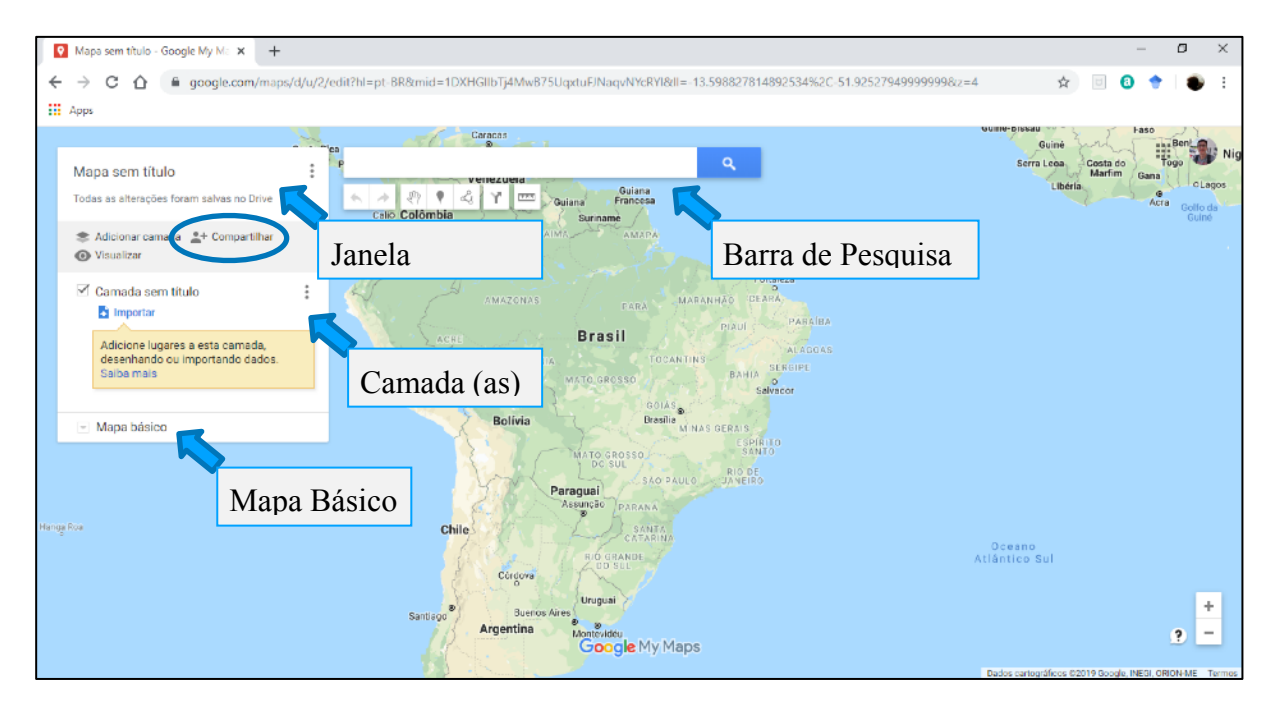

Imagem 1: Layout do Google My Maps. Fonte: Arquivo do Autor, 2019.

No entanto, para utilizar o My Maps é necessário se ter uma conta Gmail (do Google) e um aparelho celular, ou tablet, ou computador com acesso à internet. Essa exigência é a principal dificuldade em inserir o aplicativo em sala de aula, uma vez que há um enorme desestimulo até mesmo institucional (Lei nº 2.246-A de 2007) para o uso de aparelhos eletrônicos (como celulares em sala de aula) além da dificuldade estrutural que a maioria das escolas da educação básica apresentam, onde laboratórios de informática são escassos, acesso à internet é quase nulo, além do desconhecimento da ferramenta por parte dos educadores.

 A(s) dificuldade(s) que envolve(m) a inserção do Google My Maps na prática educativa dos professores de geografia são: (1) a falta de infraestrutura e incentivos socioeconômicos para implementar as NTIC's na sala de aula e (2) por má capacitação profissional, acerca das geotecnologias, de grande parte dos professores da educação básica brasileira.

Quanto a falta de infraestrutura, o mais dificultoso é a baixa quantidade de computadores e/ou aparelhos tecnológicos (como celulares e tablets) nas instituições de ensino. De acordo com Censo Escolar de 2016 (BRASIL, 2019), cerca de 80% das escolas federais, estaduais e municipais possuem laboratórios de informática, porém apenas 31% destes sãos utilizados, tendo a rede de internet (que é precária) como principal bloqueio para utilizar os laboratórios e apenas 39% possuem pelo 1 computador por aluno. Esses dados

demonstram as dificuldades de implementar determinadas ferramentas digitais no ensino básico brasileiro, uma vez que no caso do Google My Maps o acesso à internet é fundamental para que seja possível utilizá-lo.

Acerca da má capacitação profissional, muito disso se deve a não continuidade da formação docente dos educadores que, embora possuam uma capacidade intelectual bastante vasta, poucas vezes não buscam novas formas metodológicas para atualizar suas atividades pedagógicas e acabam tombando para o tradicionalismo pedagógico. As razões que os impedem são inúmeras: falta de políticas públicas incentivadoras para melhor capacitação profissional ou continuidade da formação docente; carga horária reduzida a aulas conteudistas como objetivo muito claro de apenas finalizar o conteúdo programático bimestral, semestral e/ou anual; e, sobretudo, a falta de recursos financeiros próprios para o investimento em formação continuada.

## **A Biodiversidade brasileira e as Formas de Representação de maneira lúdica a partir do Google My Maps: Prática pedagógica através do Estágio em Ensino Fundamental I**

Segundo a BNCC (2016, p. 386), duas das unidades temáticas mais importantes no Ensino Fundamental, no 7º ano, são: (a) "Formas de representação e pensamento espacial", onde o educando deve, nesta etapa do ensino, decodificar e elaborar mapas temáticos, inclusive utilizando tecnologias digitais, utilizando informações de diversas naturezas (dados demográficos, economia, etc.) reconhecendo padrões de distribuição e ordenamento espacial, em outras palavras, desenvolver o raciocínio cartográfico aliado às NTIC's; e (b) "Natureza, ambiente e qualidade de vida", no qual o alunado deve caracterizar dinâmicas dos componentes físico-naturais no território nacional, bem como sua distribuição e biodiversidade.

Durante o Estágio no Ensino Fundamental I, estas eram as unidades temáticas que o professor supervisor discutia com as suas respectivas turmas do 7º ano do Ensino Fundamental – Anos Iniciais do Colégio Alfa Saykoo e a aplicabilidade do Google My Maps deveria estar articulada com este assunto. Por ser uma ferramenta que possibilita a produção de um mapa temático, a unidade temática "Formas de representação e pensamento espacial" é alcançada com enorme facilidade, sendo necessário, portanto, articular a ferramenta com a "Natureza, ambiente e qualidade de vida". Nesse sentido, como fazer esta articulação entre a Biodiversidade brasileira (unidade temática) e a ferramenta digital (conteúdo vivido dos alunos)?

O primeiro passo foi selecionar o conteúdo da unidade temática que, nesse caso foi as Unidades Geológicas Brasileiras. Como existem 3 Unidades Geológicas na Terra (Escudos Cristalinos, Bacias Sedimentares e Faixas Orogênicas), dividiu-se a turma em 3 grupos, cada grupo responsável por uma unidade, sendo necessário que eles fizessem uma pesquisa prévia acerca da sua unidade geológica, locais que estão localizados em cada unidade e a principal atividade econômica que está presente na unidade. Foi dado um tempo de 2 semanas para que os alunos fizessem a pesquisa em revistas, sites e, principalmente, no livro didático, onde os professores (supervisor e estagiário) estiveram presentes apenas para tirar dúvidas e disponibilizar sites, livros e as páginas do livro didático que possuíam informações de relevância para elaboração do mapa temático no Google My Maps.

O segundo passo foi a elaboração do mapa em sala de aula, onde os alunos se separam em grupos (anteriormente estabelecidos) e disponibilizaram ao professor (estagiário) o seus respectivos Gmails, para que pudesse ter sido enviado o mapa básico a eles e, então, pudesse ser adicionada as informações pelos alunos.

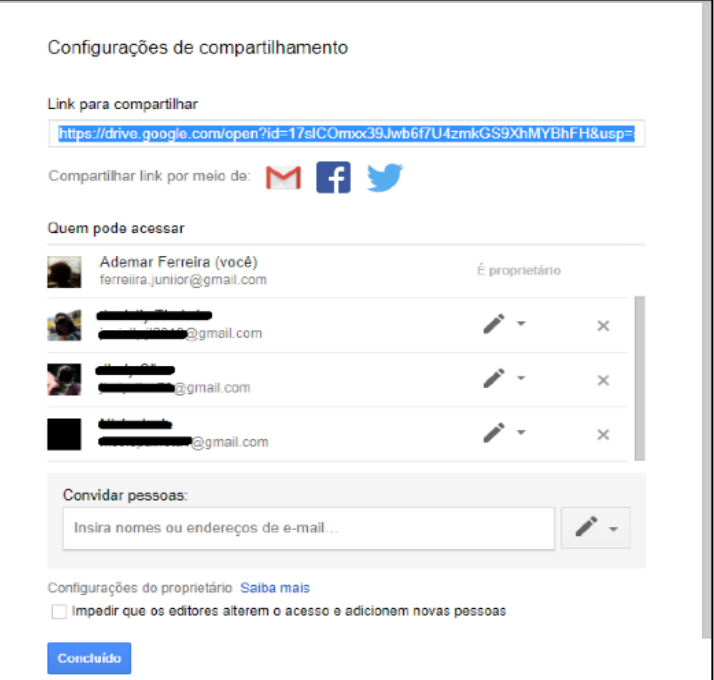

Imagem 2: Compartilhamento do mapa básico com os alunos via Gmail. Fonte: Arquivo do autor, 2019.

Durante as aulas com a turma, os professores tiveram o papel apenas de orientar os alunos, sanando dúvidas acerca da ferramenta e da temática que o mapa estava sendo baseado. Desse modo, observou-se que embora boa parte dos alunos estivesse focada no trabalho, como os grupos continham muitos integrantes, uma parcela ficou dispersa. Essa dispersão pode ser solucionada com a divisão de mais grupos, tendo menos integrantes, para que seja obtido um melhor resultado. No entanto, como o tema já havia sido escolhido, esta solução não teve como ser aplicada, ainda que o resultado final tenha sido excelente.

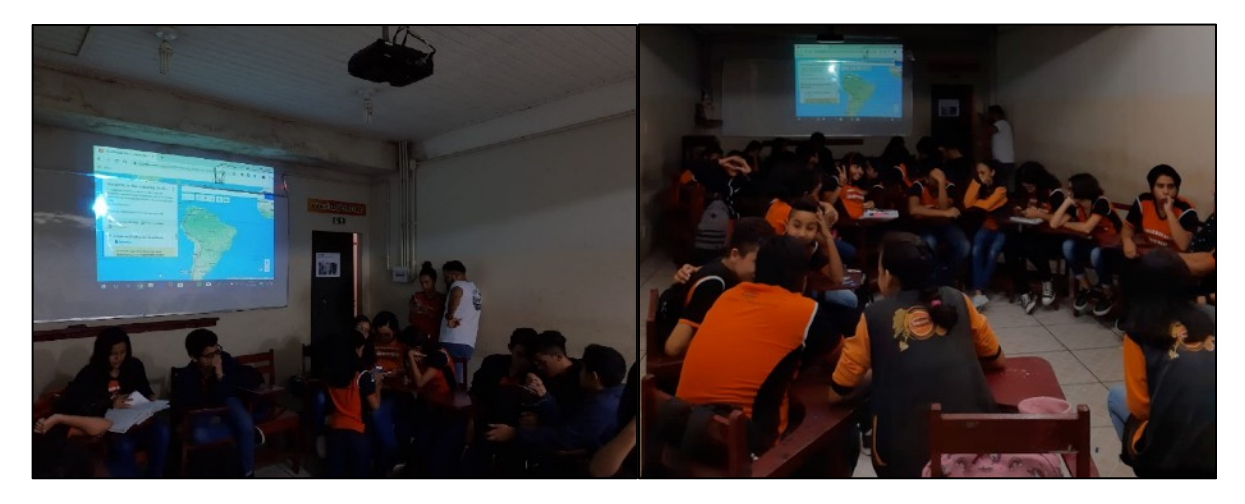

Imagem 3 e 4: Alunos divididos em grupo para elaboração do mapa temático. Fonte: Arquivo do autor, 2019.

## **Resultados e discussões**

Após a elaboração do mapa, a turma se manteve dividida para explanar acerca da elaboração do mapa, cada grupo explicando as características físicas e socioeconômicas sobre sua unidade geológica, selecionando no máximo 6 lugares dos quais eles adicionaram ao mapa, cada grupo explicando sobre 2 da sua unidade geológica, com o intuito de estimular a capacidade de análise sobre a produção do espaço geográfico, fazendo-os entender que este é produto da relação do binômio sociedade-natureza. Ao fim das apresentações, o mapa foi exportado em PDF, disponibilizado para todos alunos da turma e, na semana seguinte, colocado em 3 pontos estratégicos da escola: (1) no mural que se encontra dentro da sala de aula, (2) na cantina do ensino fundamental do colégio e (3) no mural da cantina do ensino médio do colégio.

Essa "amostragem" do produto feito pelos alunos foi de fundamental importância, uma vez que eles se sentiram verdadeiros pesquisadores e construtores do conhecimento, além do mais incentivaram não somente os alunos a continuarem com suas "curiosidades" como também incentivaram outros professores de diversas disciplinas a utilizarem recursos como o Google My Maps em suas respectivas atividades pedagógicas com o objetivo de tornarem suas aulas mais atrativas e lúdicas, próximas da realidade vivida dos alunos.

# Identificação das Unidades Geológicas no Brasil e sua contribuição para a economia nacional

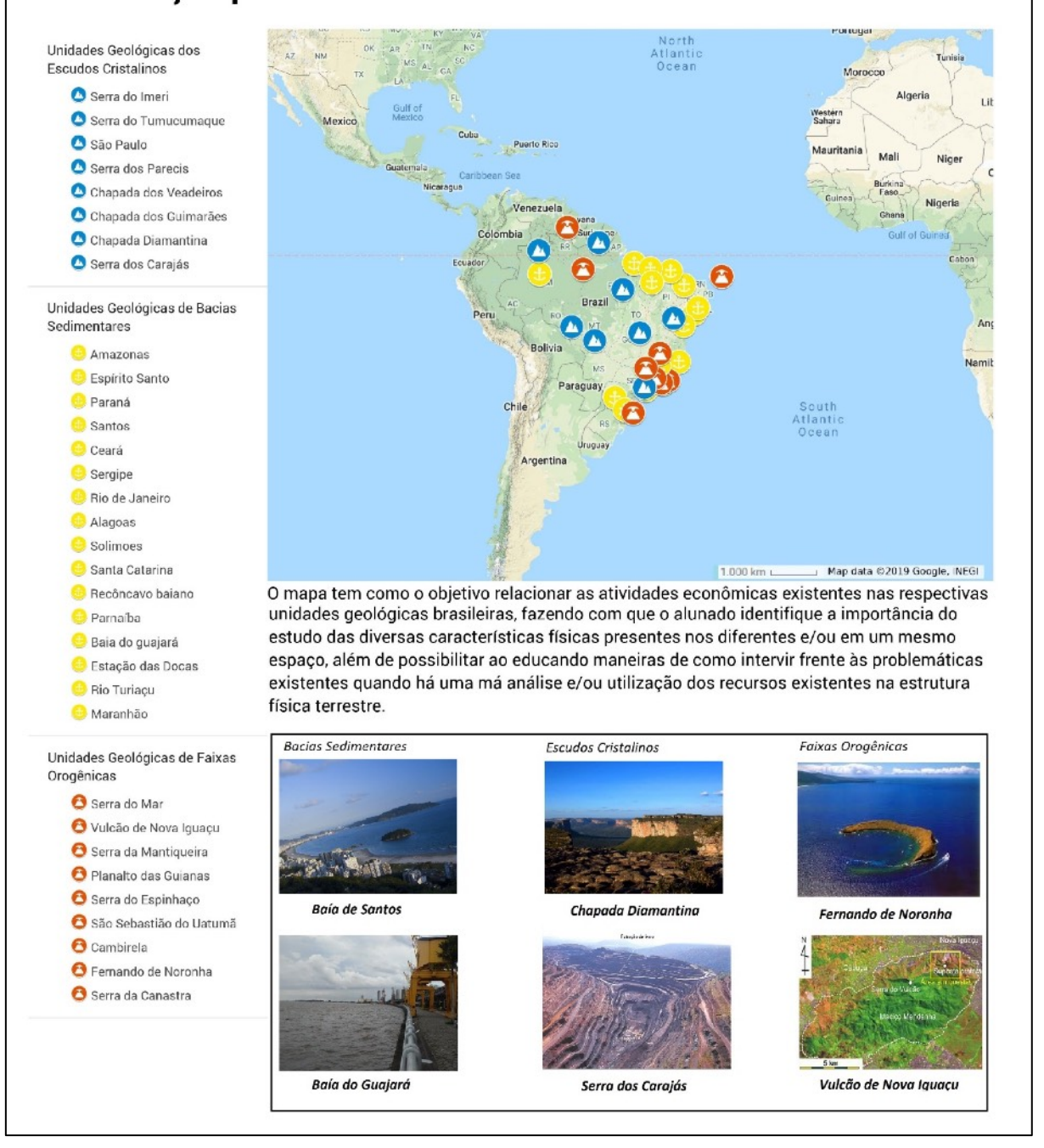

Figura 5: Mapa elaborado pela turma do 7º Ano do Colégio Alfa Saykoo Fonte: Arquivo do autor, 2019.

### **Considerações finais: Limitações, dificuldades e recomendações para o Google My Maps**

Como já discorrido nas páginas anteriores, o Google My Maps é uma ferramenta que pode ser utilizada em inúmeras unidades temáticas da Geografia ao longo da educação básica, uma vez que a partir dele é possível se materializar as abstrações da ciência geográfica, estimulando o Raciocínio Geográfico e o Pensamento Espacial, através da cartografia que é resultante da elaboração do mapa temático produzido pelo próprio alunado, tendo o professor como um mediador da ferramenta e do conhecimento geográfico.

 No entanto, existem determinadas dificuldades e limitações que são inerentes ao Google My Maps. A maior dificuldade é a infraestrutura necessária para inserir a ferramenta nas práticas pedagógicas, onde boa parte das instituições de ensino não possuem aparelhos tecnológicos adequados e acesso à internet. Para tanto, é possível contornar parcialmente essa situação: o acesso à internet pode ser disponibilizado pelo próprio educador (apesar de não ser sua obrigação!). Outro ponto baixo que a ferramenta possui é a ausência de dois elementos cartográficos fundamentais: *escala* e *orientação cartográfica*, portanto, é necessário se colocarem estes elementos cartográficos no mapa que é exportado pela ferramenta. Além disso, uma grande dificuldade de inserção desta NTIC no ensino de Geografia é no que se refere a alfabetização cartográfica dos educandos. Nesse sentido, é válido se utilizar da ferramenta para este fim, uma vez que o Google My Maps possui de 3 mapas (se utilizado pelo celular, por exemplo) a 6 mapas básicos (caso sejam utilizados computadores), facilitando o processo de ensino-aprendizagem da cartografia

Abaixo sugerem-se algumas possibilidades pedagógicas que o Google My Maps pode oferecer quando utilizado com eficiência nas unidades temáticas previstas na Base Nacional Comum Curricular:

• **O sujeito e o seu lugar no Mundo (para o 6º ano)**: nesta unidade temática, o educando "potencializa suas noções de pertencimento e identidade" (BRASIL, 2016, p. 362) através de conceitos como Territorialidade e Espaço (primeiras noções de espaço socialmente construído). Desse modo o Google My Maps pode ser utilizado para que o alunado localize os locais onde ele considera ser pertencente como, por exemplo, a sua casa, casa do seu amigo, seu colégio, a quadra onde ele pratica esportes ou a rua da sua casa onde, durante a tarde, ele brinca com seus amigos do bairro, identificando sua relação com o entorno e, portanto, verificar como o espaço pode ser (e é) socialmente construído. De certo, é necessário que o aluno possua um conhecimento prévio de 0noções de cartografia (lateralidade, verticalidade, obliquidade), caso esse conhecimento não seja suficiente, aulas sobre cartografia são necessárias para aplicar a ferramenta em sala de aula. Sugere-se que a atividade seja feita com grupos de no máximo 4 alunos, para se obter um resultado com nível adequado.

• **Conexões e escalas (para o 8º ano)**: neste nível, o alunado deve analisar os padrões econômicos mundiais, compreendendo as relações de mercado entre os diferentes países e seu papel no cenário mundial, dando ênfase aos países da América Latina e África e seus respectivos papeis na economia mundial. Desse modo, o Google My Maps pode ser utilizado para elaboração de um mapa temático da distribuição internacional matérias primas exploradas no território brasileiro ou africano que são utilizadas para fabricação de tecnologias de ponta utilizadas (ou não) no cotidiano vivido dos próprios alunos, identificando as desigualdades presentes entre os países selecionados apesar dos inúmeros recursos minerais e naturais que eles apresentam. É possível se dividir em vários grupos, nos quais 1 fica responsável por pesquisar as empresas mineradoras, podendo-se dividir os grupos em empresas também como, por exemplo, empresas que exploram minérios de ferro, outro com empresas que exploram minérios de alumínio, etc., além de se ter a possibilidade de dividirem-se grupos responsáveis por pesquisarem companhias que compram esses minérios para produção de equipamentos tecnológicos utilizados no dia-a-dia do alunado. A ferramenta possui uma função que é possível se colocar linhas que podem representar as distribuições de determinados produtos em ordem planetária, como é possível visualizar no exemplo abaixo:

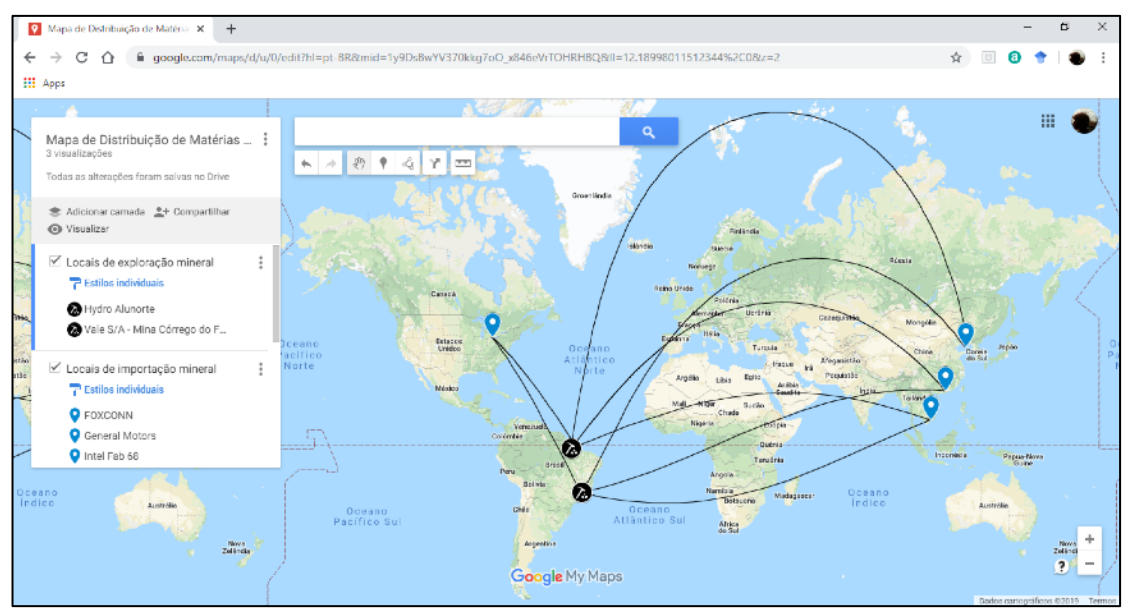

Imagem 6: Exemplo de funcionalidade do Google My Maps Fonte: Arquivo do autor, 2019.

 Nesse sentido, pode-se aplicar a ferramenta digita de inúmeras formas, uma vez que ela apresenta diversas funcionalidades e, tendo o conhecimento básico do aplicativo, é possível se obter resultados muito proveitosos que proporcionam uma melhora significativa do Raciocínio Geográfico do alunado e, principalmente, de materializarem e deixarem temas bastante abstratos como noções de identidade, de redes comerciais, características físicas da Terra, produção do espaço geográfico, etc., de forma lúdica e próxima do seu cotidiano vivido.

# **Referências**

BRASIL. Base Nacional Comum Curricular (BNCC). **Educação é base**. Brasília, MEC/ CONSED/UNDIME, 2017. Disponível em: [<http://basenacionalcomum.mec.gov.br/abase/](http://basenacionalcomum.mec.gov.br/abase/#fundamental/geografia-no-ensino-fundamental-anos-finais-tematicas-objetos-de-conhecimento-e-habilidades) [#fundamental/geografia-no-ensino-fundamental-anos-finais-tematicas-objetos-de](http://basenacionalcomum.mec.gov.br/abase/#fundamental/geografia-no-ensino-fundamental-anos-finais-tematicas-objetos-de-conhecimento-e-habilidades)[conhecimento-e-habilidades](http://basenacionalcomum.mec.gov.br/abase/#fundamental/geografia-no-ensino-fundamental-anos-finais-tematicas-objetos-de-conhecimento-e-habilidades)>. Acesso em: 27 de out. de 2019.

\_\_\_\_\_. INSTITUTO NACIONAL DE ESTUDOS E PESQUISA ANÍSIO TEIXEIRA (INEP). **Microdados do Censo Escolar**. Brasília, INEP, 2019. Disponível em: <[http://](http://portal.inep.gov.br/microdados) [portal.inep.gov.br/microdados](http://portal.inep.gov.br/microdados)>. Acesso em: 28 de nov. de 2019.

CARDOZO, Ágata Liz Mazine. **O Google My Maps como ferramenta na aprendizagem de uma cartografia dinâmica e interativa no ensino médio das escolas públicas**. In: Anais do XVIII Encontro Nacional de Geógrafos. São Luiz: 2016.

CAVALCANTI, Lana de Souza. **Geografia, escola e construção de conhecimentos.** São Paulo: Papirus Editora, 1998.

FERNANDES, José Alberto Rio; TRIGAL, Lourenzo López; SPÓSITO, Eliseu Savério. **Dicionário de Geografia aplicada**. Porto: Porto Editora, 2016.

FREIRE, Paulo. **Pedagogia da Autonomia**: Saberes necessário à prática educativa**.** São Paulo: Paz e Terra, 2016.

PAZIO, Elizabete; GOMES, Marquiana de Freitas Vilas Boas. **Cartografia Digital no Ensino de Geografia: Google Terra e My Maps, contribuições para formação de professores**. In: Anais do XII Encontro Nacional da ANPEGE. Porto Alegre: 2017, p. 1561-1572.

STRAFORINI, Rafael. **Ensinar Geografia nas séries iniciais**: o desafio da totalidade mundo. Dissertação (Mestrado) – Universidade Estadual de Campinas, Instituto de Geociências, 2001.